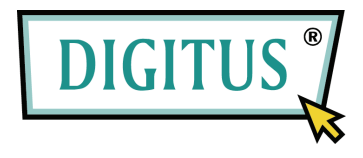

# **Podręcznik użytkownika**

### **Kabel przystosowujący USB2.0 do IDE i SATA**

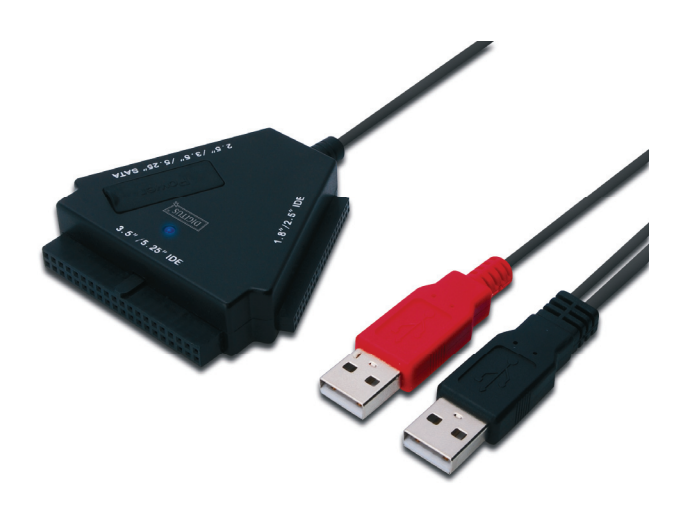

**Typ: DA-70202**

# **I. Wstęp**

Gratulujemy zakupu naszego produktu! Przedstawimy nową koncepcję zapisu łączącą bezpieczeństwo z wygodą. Mamy przyjemność przekazać wam najlepsze rozwiązanie rozszerzenia pojemności twardego dysku i wzbogacenie niezawodności waszych danych w systemie PC lub Mac. Przed użyciem produktu prosimy o uważne przeczytanie tego podręcznika dla lepszego zapoznania się z nim.

### **II. Wymagania systemowe**

- Podstawowe środowisko dla ustawień urządzenia:
- Wymagania sprzętowe: System PC, notebooka lub Mac z dostępnym interfejsem USB
- System operacyjny: Windows 7/Vista/XP/2000, Mac OS 9.x lub nowszy

### **III. Właściwości**

- 1. Obsługuje urządzenia IDE/SATA 2.5/3.5/5.25
- 2. Obsługuje USB 2.0 interfejsu szeregowego ATA, szybkość transmisji do 480Mb/sek.
- 3. Obsługuje USB 2.0 interfejsu szeregowego ATA, szybkość transmisji do 480Mb/sek.
- 4. Zasilanie twardego dysku 2.5 z magistrali

## **IV. Zawartość pakietu**

- Kabel przystosowujący USB2.0 do IDE / SATA
- Obsługiwany napęd CD
- Podręcznik użytkownika

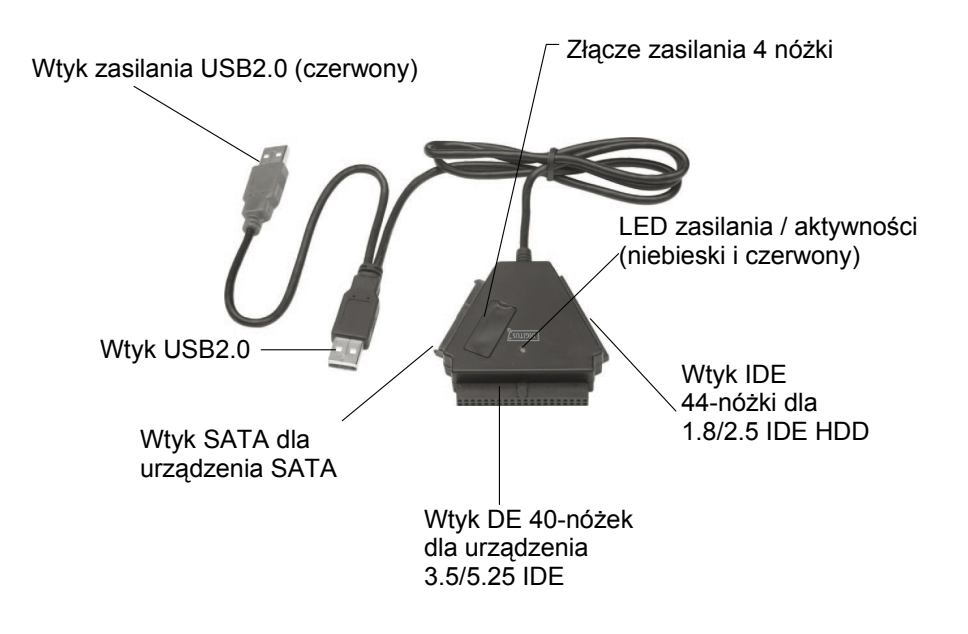

Uwaga: Dla urządzenia 3.5/5.25 IDE, wtyk zasilania jest bezpośrednio wetknięty do odpowiedniego portu z tyłu HDD lub DVD, tak więc wyłącznik zasilania nie odcina prądu do HDD lub DVD. Jeśli chce się wyłączyć prąd do HDD lub DVD, to trzeba wyciągnąć wtyczkę z urządzeń 3.5" IDE HDD lub 5.25 DVD.

Zarówno wtyk IDE jak i SATA są zabezpieczone przed odwróceniem polaryzacji i łatwo włączają się do urządzenia. Jeśli nie proszę sprawdzić czy są właściwie wtykane.

Proszę się upewnić, że urządzenie IDE jest skonfigurowane jako nadrzędne (MASTER).

### **V. Instalacja sprzętowa**

a. Podłączyć do HDD 2.5 SATA

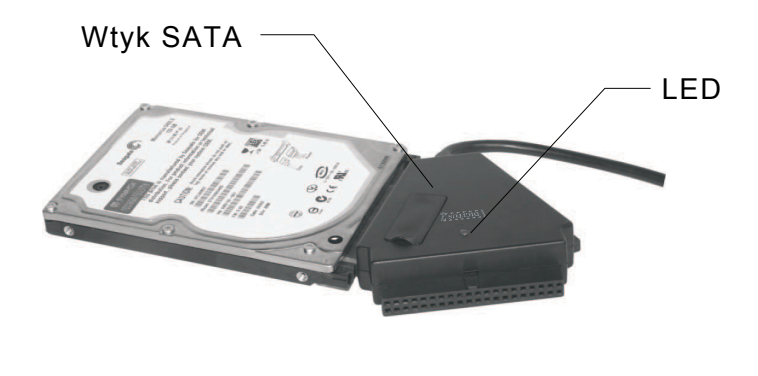

b. Podłączyć do HDD 2.5 IDE

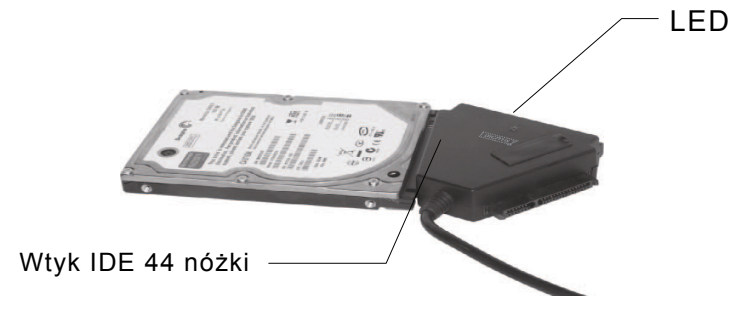

Dla 2.5 SATA HDD lub IDE HDD, złącze SATA lub złącze 44 nóżkowe podłączyć do odpowiednich portów z tyłu HDD i wetknąć wtyk sygnałów / danych USB (czarny) do portu USB w PC.

**Uwaga: Jeśli HDD wymaga więcej niż 500mA, to proszę wetknąć dodatkową wtyczkę USB (czerwoną) do innego portu USB.**

#### c. Podłączyć do HDD 3.5 SATA

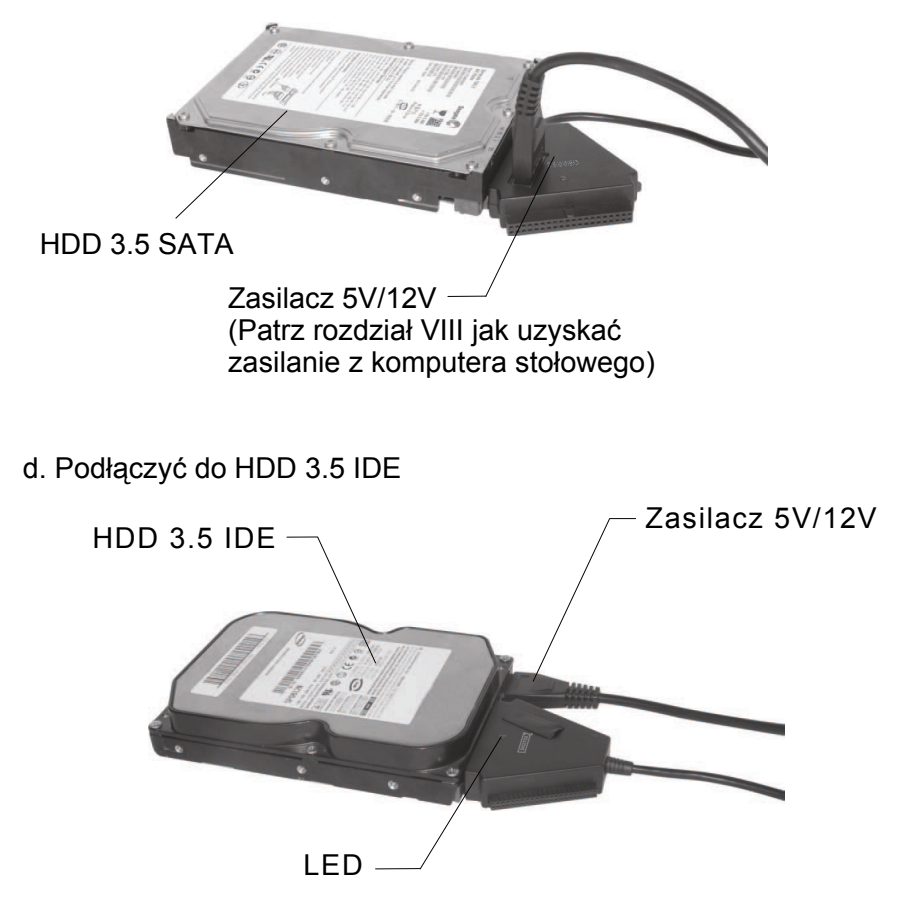

Dla HDD 3.5 SATA lub 3.5 IDE HDD, złącze SATA lub 40-sto nóżkowe złącze wetknąć bezpośrednio do odpowiedniego portu z tyłu HDD i wetknąć wtyk sygnałów / danych USB (czarny) do portu USB w PC, następnie wetknąć wtyk 4-ro nóżkowy zasilania do gniazda 4-ro nóżkowego zasilania (dla IDE HDD bezpośrednio wetknąć do złącza zasilania HDD) a drugi koniec wetknąć do zasilacza.

#### e. Podłączyć do HDD 5.25 IDE

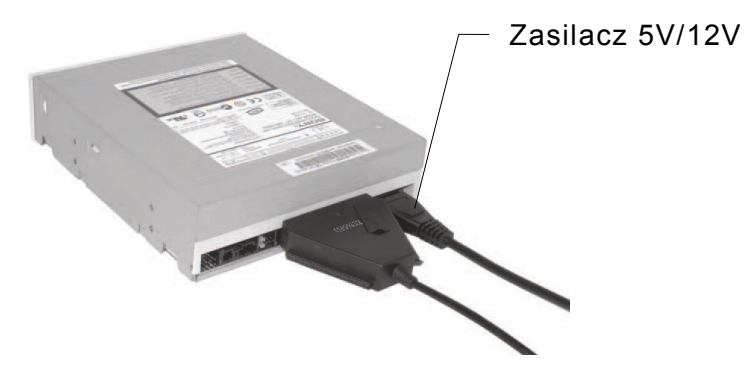

Dla CD/DVD 5.25, złącze 40-sto nóżkowe wetknąć bezpośrednio do odpowiedniego portu z tyłu urządzenia CD/DVD i wetknąć wtyk sygnałów / danych USB (czarny) do portu USB w PC, następnie wetknąć wtyk 4-ro nóżkowy zasilania do gniazda 4-ro nóżkowego zasilania (dla CD/DVD IDE bezpośrednio wetknąć do złącza zasilania CD/DVD) a drugi koniec wetknąć do zasilacza.

### **VI. Instalacja sterownika**

a. Tryb ustawień w systemie Windows 7/Vista/XP/2000 W Windows7/Vista/XP/2000, system znajdzie ustawienia bezpośrednio **[Urządzenie pamięci masowej USB**]

b. Tryb ustawień w systemie Mac OS Jeśli systemem jest Mac OS9.0 lub nowszy, to system znajdzie sterownik bezpośrednio. Jeśli systemem jest OS8.6, to ustawienia trzeba załadować i wprowadzić **[Obsługa** u**rządzenia pamięci masowej USB 1.3.5]**  ze strony sieciowej SOFTWARE SUPPORT: http://www.apple.com/support

### **VII. W poniższej sytuacji należy użyć zasilacza 5V/12V**

- 1) Przy podłączaniu urządzeń SATA 3.5 / 5.25 (HDD, CD ROM, DVD Rom)
- 2) Przy podłączaniu produktu do urządzeń IDE 3.5 / 5.25 (HDD, CD ROM, DVD Rom)
- 3) Przy podłączaniu urządzeń HDD SATA 2.5, jeśli pobór prądu jest większy niż 1A
- 4) Przy podłączaniu urządzeń HDD IDE 1.8 / 2.5, jeśli pobór prądu jest większy niż 1A

### **\* Usunięcie adaptera wielofunkcyjnego**

Ostrzeżenie: Przed usunięciem adaptera wielofunkcyjnego, należy zakończyć następującą procedurę:

- 1) Kliknąć w komputerze ikonę okna **[Pulpit]**
- 2) Ukaże się okno komunikatu [**Bezpieczne usuwanie sprzętu**], nacisnąć przycisk **[Stop]**
- 3) Pojawi się informacja [**Można teraz bezpiecznie usunąć urządzenie USB**], zamknąć okno [**Bezpieczne usuwanie sprzętu**]
- 4) Proszę przełączyć przełącznik zasilania w pozycję **[OFF - wyłączone]**.
- 5) Usunąć zasilanie 5V/12V, jeśli było podane

### **Uwaga: Nowy twardy dysk musi zostać sformatowany przed użytkowaniem**

### **VIII. Używanie urządzenia z zasilaniem z komputera**

1. Wetknąć DA-70202 do portu USB

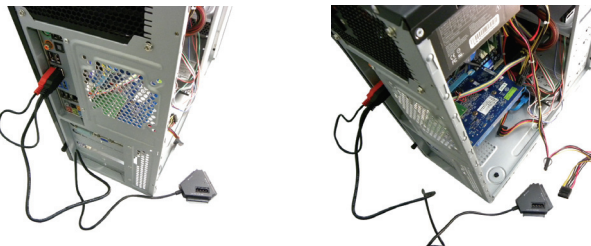

2. Wetknąć 3,5HDD do odpowiedniego portu (SATA/IDE)

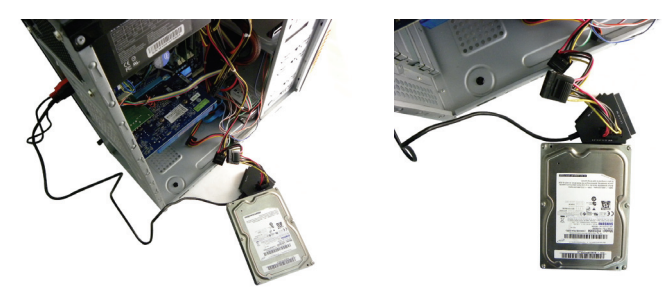

3. Wetknąć zasilanie z komputera dla zasilania urządzeń wymienionych w **punkcie VII**.

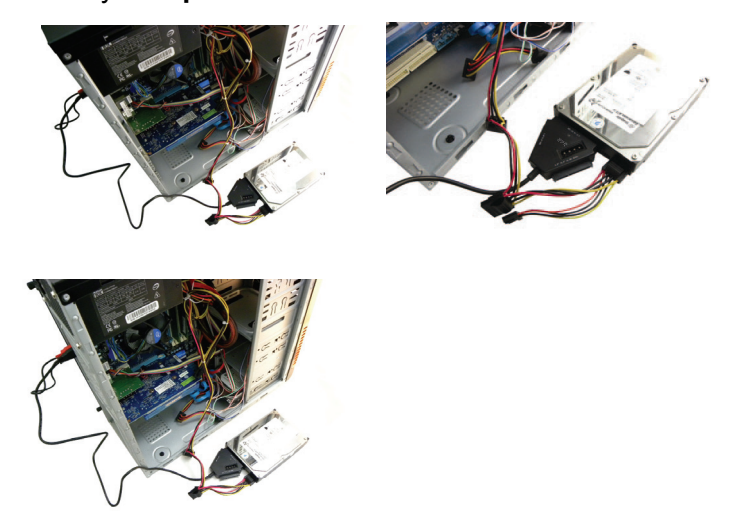

Także dla urządzeń 5.25 devices

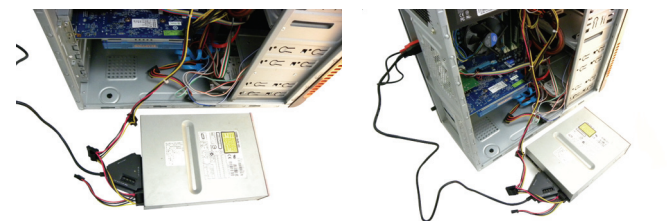

Podłączyć złącze 4-ro nóżkowe zasilacza do DA-70202 (4-ro nóżkowe DC)

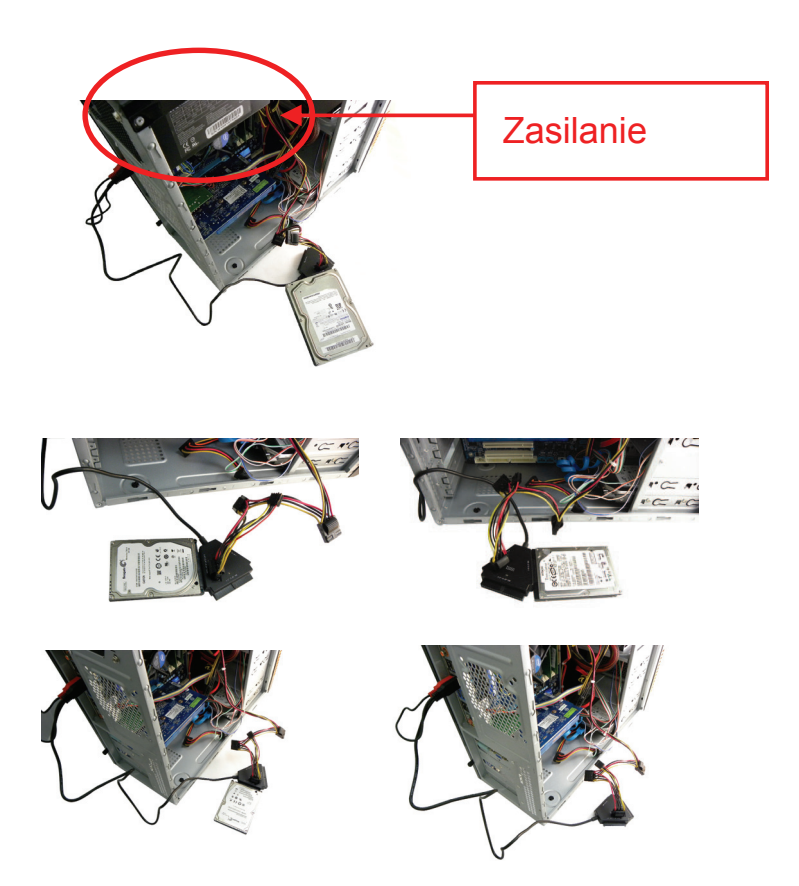

Informacje zawarte w niniejszym dokumencie podlegają zmianom bez ostrzeżenia. Producent nie składa żadnych oświadczeń ani gwarancji w odniesieniu treści tego podręcznika Informacja zawarta w tym podręczniku jest dostarczana dla ogólnego użytku klienta. Żadna część tego dokumentu nie może być kopiowana zmieniana ani przesyłana, w jakikolwiek sposób bez wyrażonej pisemnie zgody producenta. Wszystkie nazwy marek i produktów wymienione w tym dokumencie są znakami firmowymi lub rejestrowanymi znakami firmowymi należącymi do odpowiednich właścicieli.

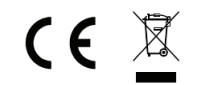

Wyprodukowano w Chinach